# KTU FACULTY OF ENGINEERING

## DEPARTMENT OF METALLURGICAL AND MATERIALS ENGINEERING

INTERNSHIP APPLICATION SYSTEM

#### *Login to the internship application page in the BYS-student system*

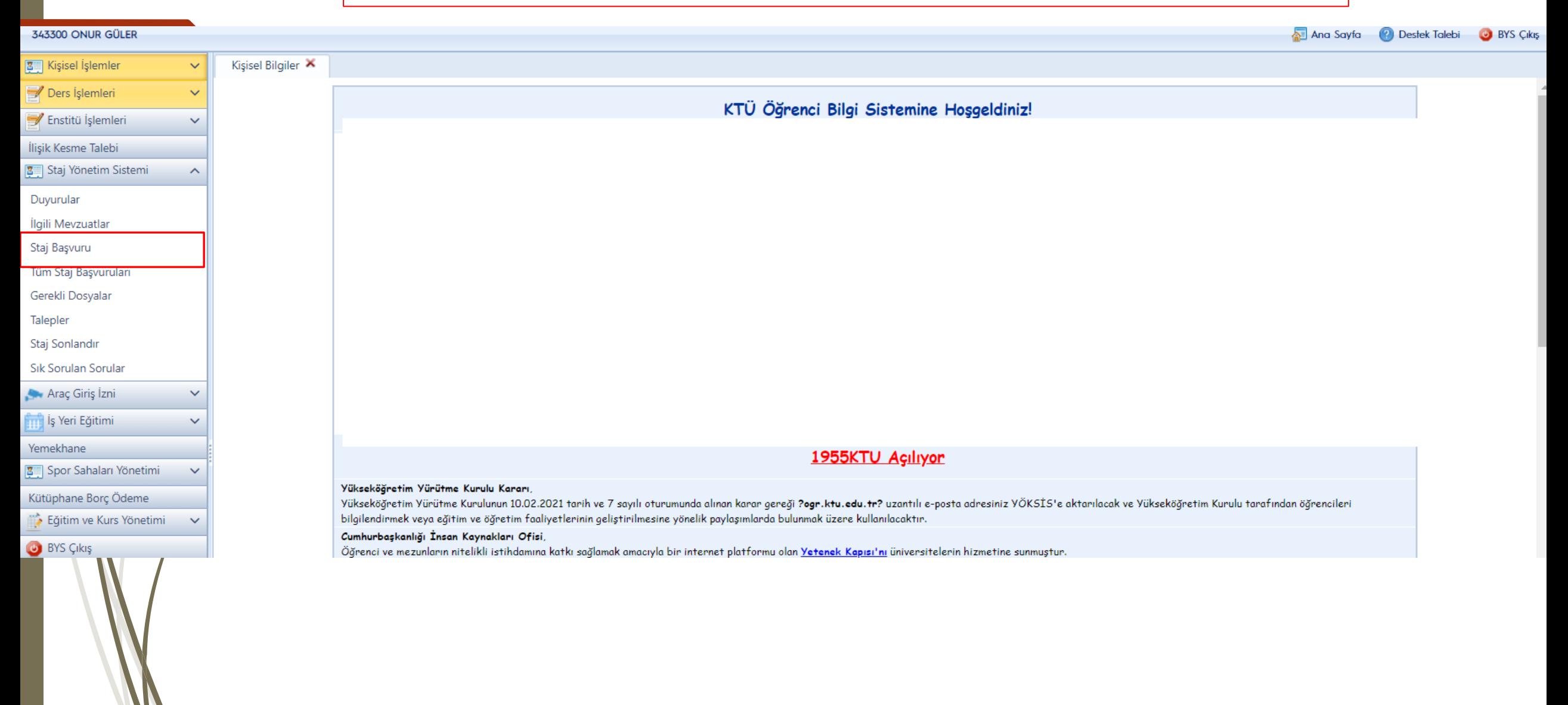

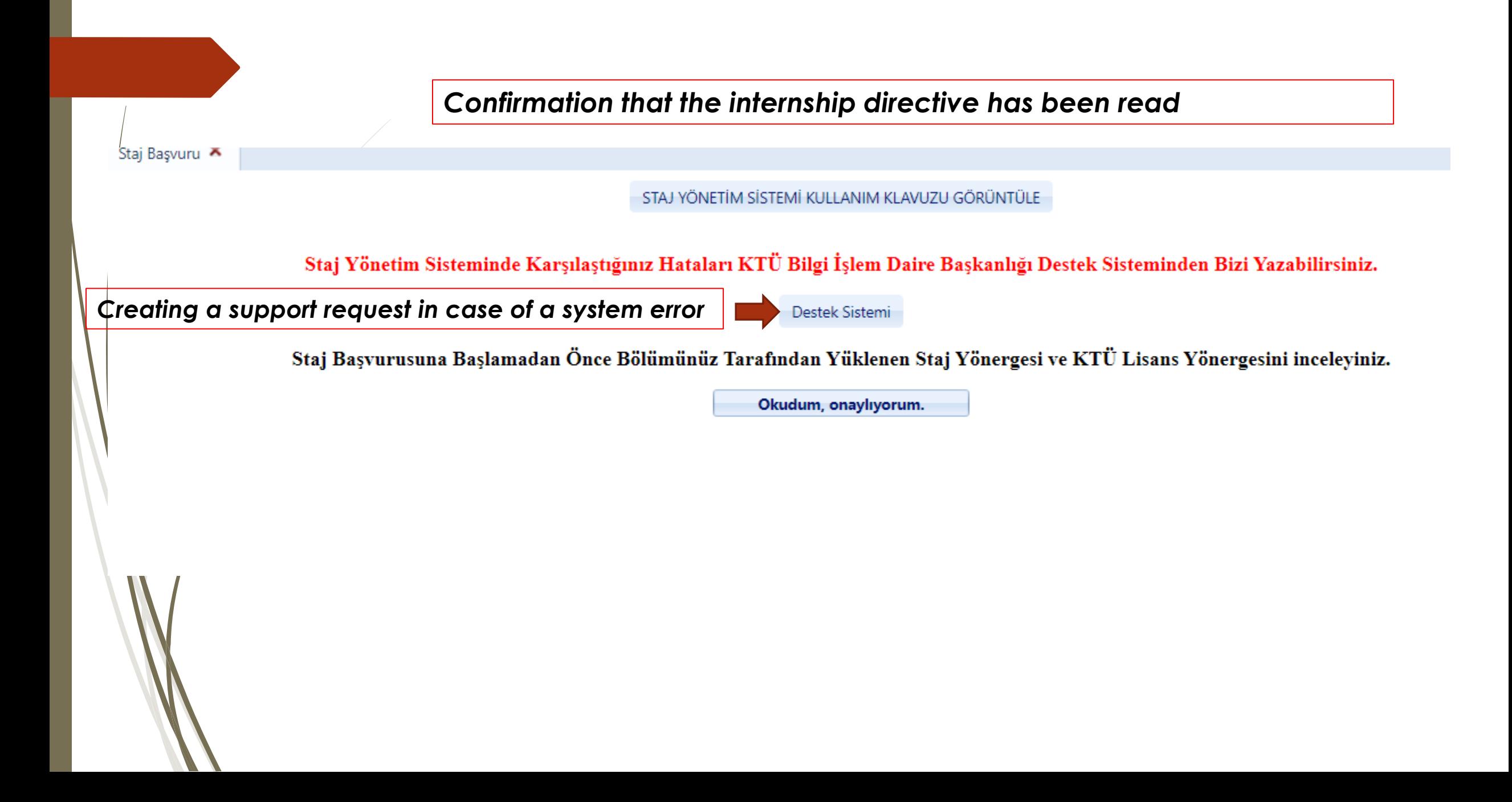

### *Student information is automatically retrieved.*

#### STAJ BAŞVURU

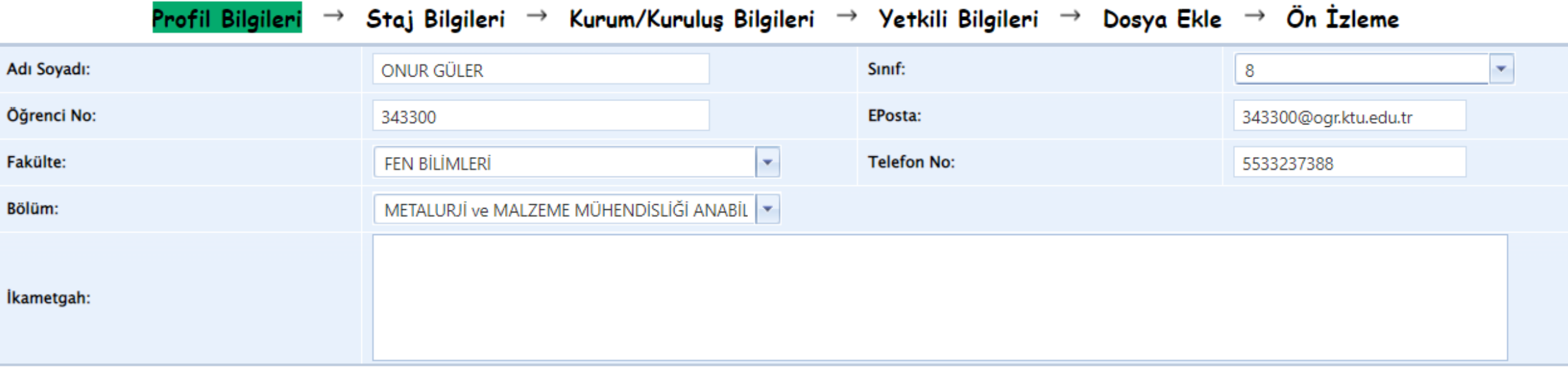

İleri

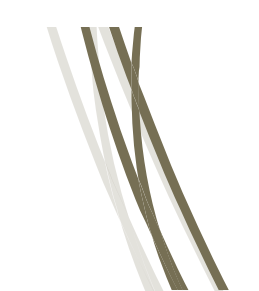

#### **STAJ BASVURU**

Profil Bilgileri  $\rightarrow$ 

Staj Bilgileri

→ Kurum/Kuruluş Bilgileri → Yetkili Bilgileri → Dosya Ekle → Ön İzleme

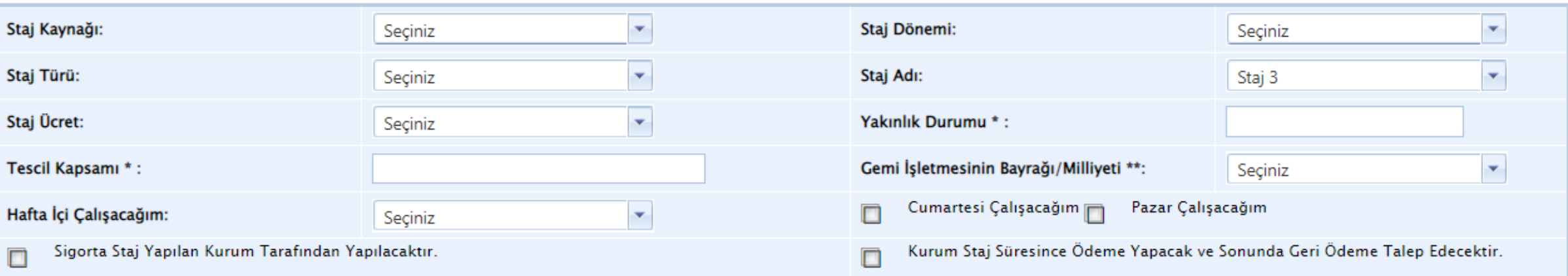

\* Sağlık provizyon belgesine göre doldurulmalıdır.<br>\*\*Deniz Ulaştırma işletme Mühendisliği bölümü doldurmalıdır.

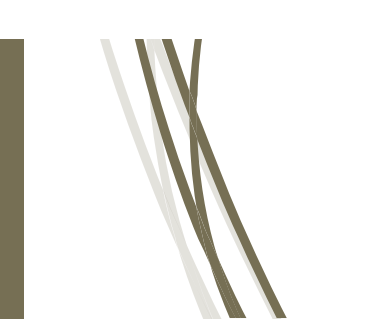

Geri

All information about the internship is the responsibility of the student. Problems arising from the wrong information given may lead to be underestimated or cancellation of the internship.

İleri

#### **STAJ BASVURUSU**

Profil Bilgileri → Staj Bilgileri → Kurum/Kurulus Bilgileri → Yetkili Bilgileri → Dosya Ekle → Ön İzleme

\*\*\* Ekleyeceğiniz kurumu KAYITLI KURUMLAR listesinde varsa seçiniz. Yoksa DİĞER seçeneğini seçerek kurum bilgilerini doldurunuz!!!

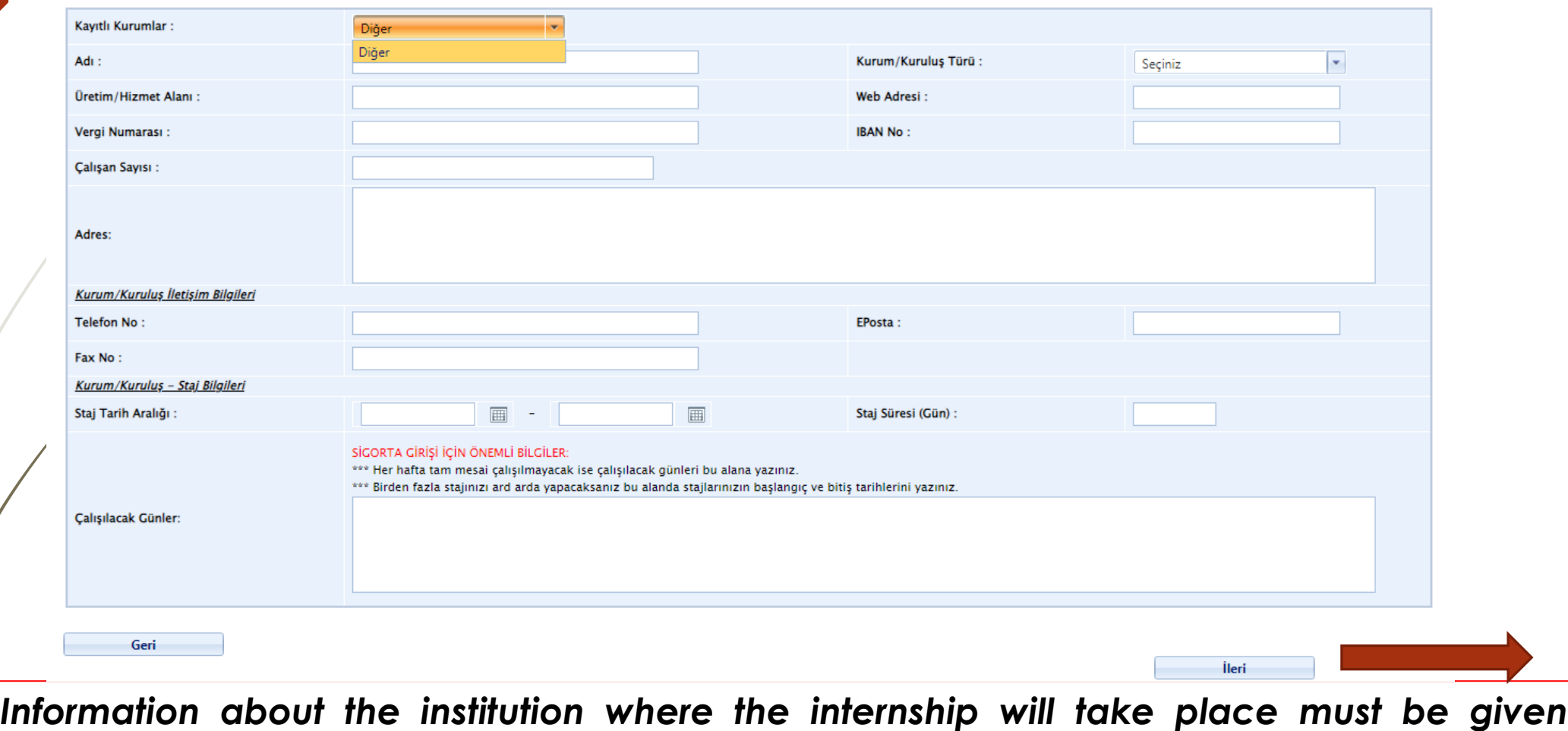

*completely. Internship date ranges must be calculated and entered correctly. Internship application is not accepted when the internship date ranges do not comply with the number of working days to be done.*

Since the e-mail address of the institution will be used for the termination of the internship, it must be entered correctly.

Staj Basvurusu

Profil Bilgileri → Staj Bilgileri → Kurum/Kuruluş Bilgileri → Yetkili Bilgileri → Dosya Ekle → Ön İzleme

\*\*\* Staj Yetkilisi staj da sizinle ilgilecek olan kişidir.<br>\*\*\* Ekleyeceğiniz staj yetkilisi KAYITLI YETKİLİLER listesinde varsa seçiniz. Yoksa DİĞER seçeneğini seçerek yetkili bilgilerini doldurunuz!!!

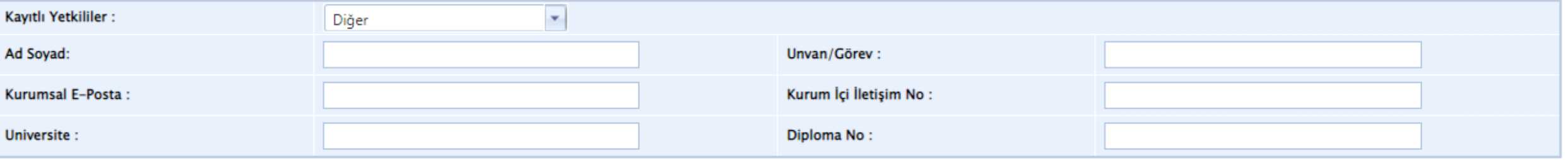

Geri

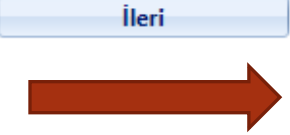

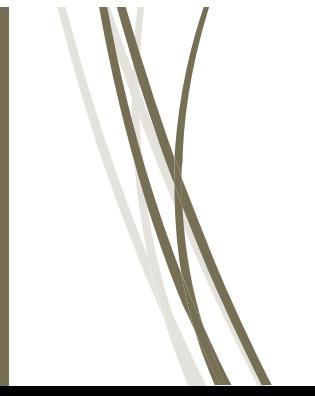

#### **All necessary files must be installed correctly, taking into account their extensions.**

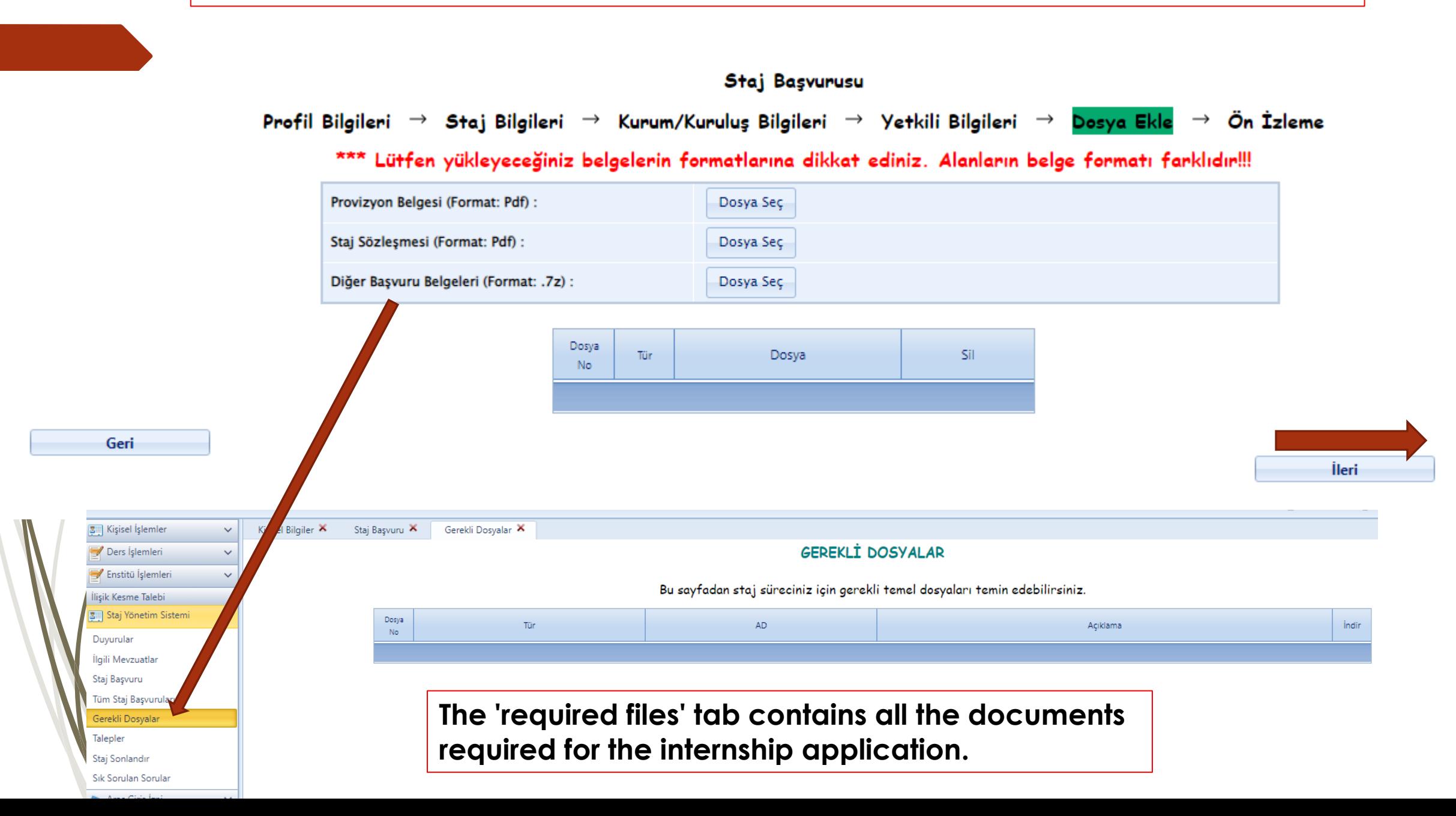

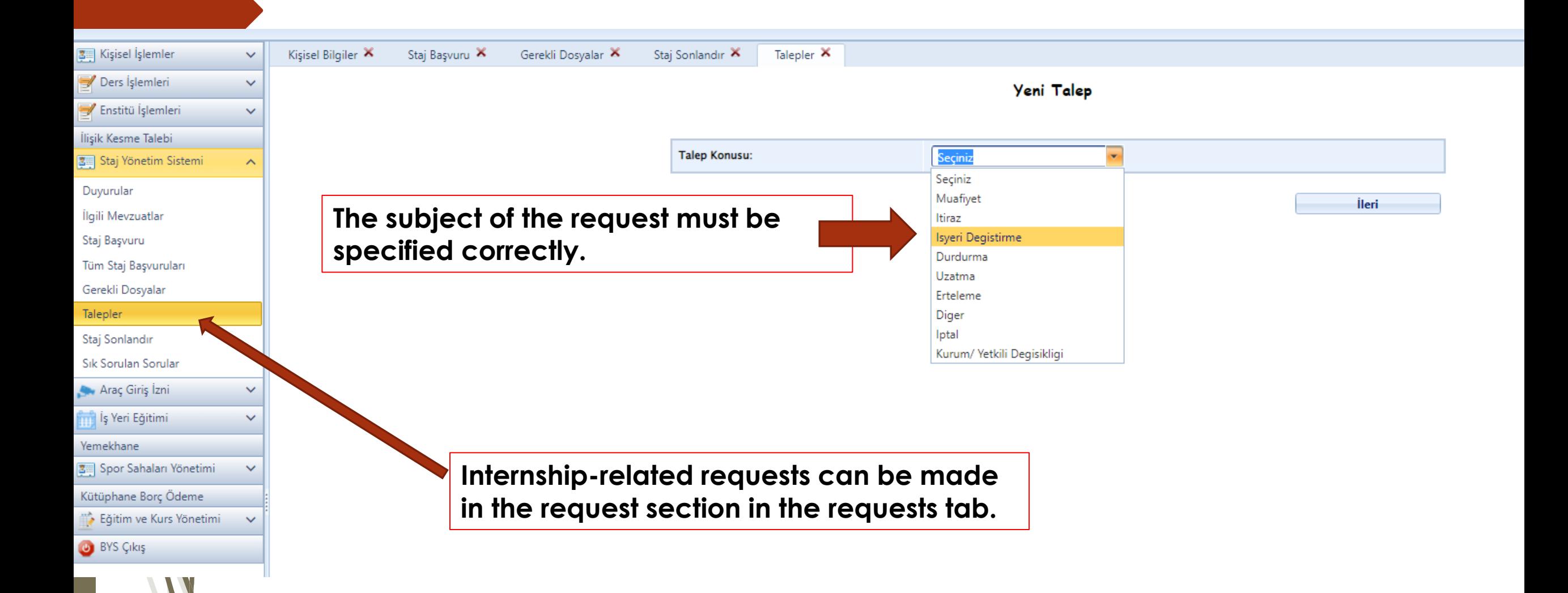

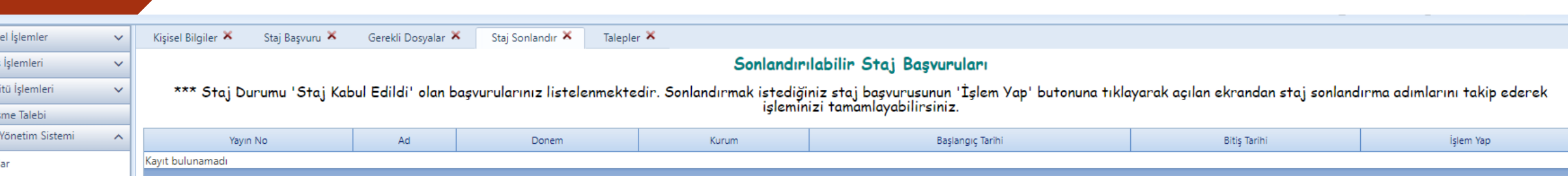

• **Required files must be uploaded to the system until 15 days after the end of the internship. Files can be obtained from the required files tab. If incomplete files are uploaded, the internship cannot be evaluated.**

₩ Ders **Z** Enst İlişik Kes 图 Staj Duyurul İlgili Mevzuatlar Staj Başvuru Tüm Staj Başvuruları Gerekli Dosyalar Talepler Staj Sonlandır Sık Sorulan Sorular Araç Giriş İzni Iş Yeri Eğitimi Yemekhane

3 Spor Sahaları Yönetimi Kütüphane Borç Ödeme Eğitim ve Kurs Yönetimi

**BYS Çıkış** 

• **After the completion of the internship, after the necessary files are uploaded to the system, an email about the termination and grading is sent by the system to the internship officer (the workplace official whose e-mail address you gave during the application).**

- **After the workplace officer completes the internship grading process, your internship is terminated and waits for approval by the department internship commission.**
- **In case of any error that occurs in the system, a request must be created from the 'support request' tab at the top right.**

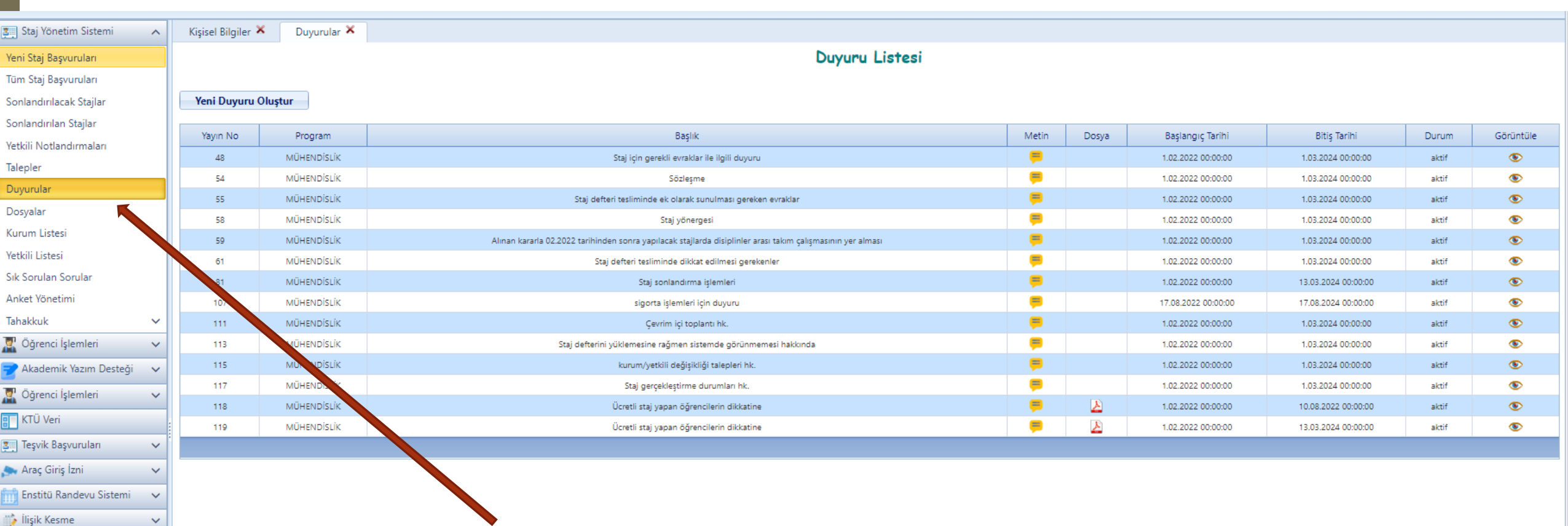

Eğitim ve Kurs Yönetimi BYS Çıkış

 $\ddotmark$ 

**The announcements section should be followed frequently and checked for updated information.**

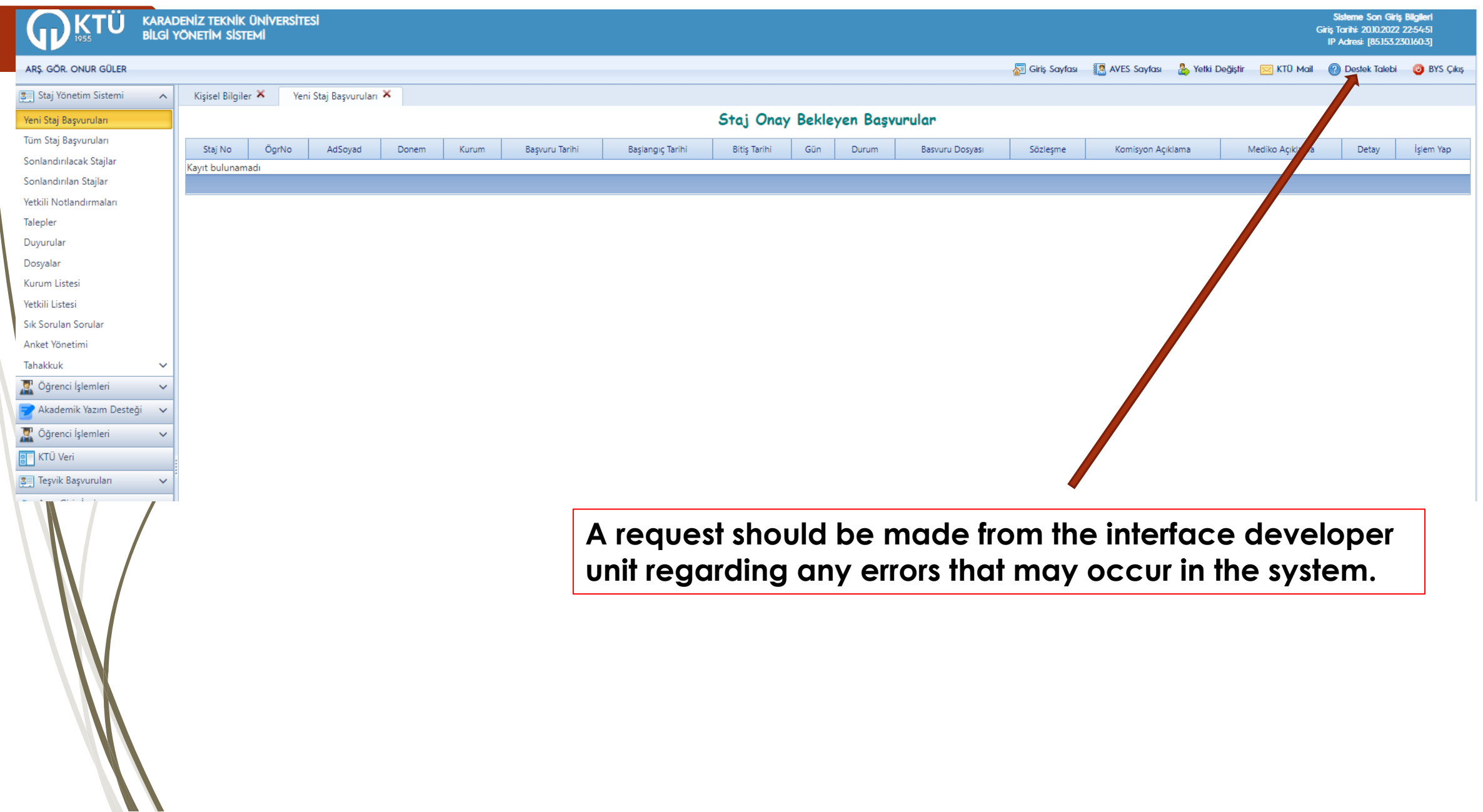

*You can contact us for any consultation and question about internship on any regarding file or something like that.*

Res. Assist. Onur GÜLER E-mail: onurguler@ktu.edu.tr Work Phone: +90 462 377 4119

Res. Assist. Mücahit KOCAMAN E-mail: m.kocaman@ktu.edu.tr Work Phone: +90 462 377 4119